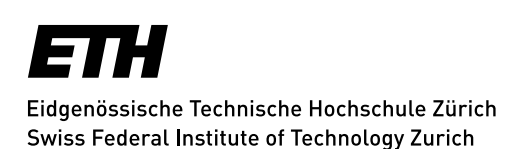

## **Mailinglisten - Beitrag schreiben**

Haben Sie eine Mailingliste abonniert und hat Ihnen der Listeneigentümer das Schreibrecht eingeräumt, so können Sie **aus Ihrem Mailprogramm** Beiträge an die Listenadresse schreiben. Hierfür muss Ihr Mailabsender mit der Mailadresse Ihres Kontos in Sympa übereinstimmen. Eine alternative Möglichkeit bietet sich, wenn Sie in Sympa die betreffende Mailingliste aufgerufen haben:

Mittels Link **Senden** in der Sympa-Subnavigation, siehe Bild rechts, können Sie direkt im Browserformular einen Beitrag schreiben.

**Auf keinen Fall** sollten Sie **Beilagen** an Ihre Mailings anhängen, sondern verweisen Sie auf Dokumente, welche Sie auf Ihrer Website ablegen.

Abonnentenoptionen Abmelden Info Eigentümer kontaktieren Archiv Senden **RSS** Gemeinsame Dokumente

Beilagen wirken sich nachteilig auf alle Betroffenen aus:

Sympa-Server, Mail-Server, Netzwerke, Festplatten der Empfänger. **Listen, in denen Beilagen verschickt werden, können von den Informatikdiensten gelöscht werden**.

**Achtung**: Falls Ihr Beitrag NICHT innerhalb von 2 Minuten verteilt wird, so schauen Sie nach eventuellen Fehlermeldung von Sympa in Ihrer Mailbox. Möglicherweise muss Ihr Beitrag von einem Moderator freigeschaltet werden.

Falls dies nicht der Fall ist, Ihr Beitrag jedoch trotzdem nicht ausgeführt wird, so schreiben Sie eine Testmail an [mailto:test@sympa.ethz.ch\(](mailto:test@sympa.ethz.ch)vorherige Einschreibung auf sympa.ethz.ch notwendig).

**Auf keinen Fall** aber sollten Sie Ihren Beitrag mehrmals verschicken, denn auch mehrfache gleiche Beiträge werden alle ausgeliefert werden.

Falls auch dieser Test nicht ausgeführt wird, so schreiben Sie bitte eine Mail an listmaster@id.ethz.ch.

*Update: Zürich, 30. November 2016*